## PROJECT WIRELESSLY - USING SHARELINK

Push the "ShareLink" button on the A/V controller or touchpanel.

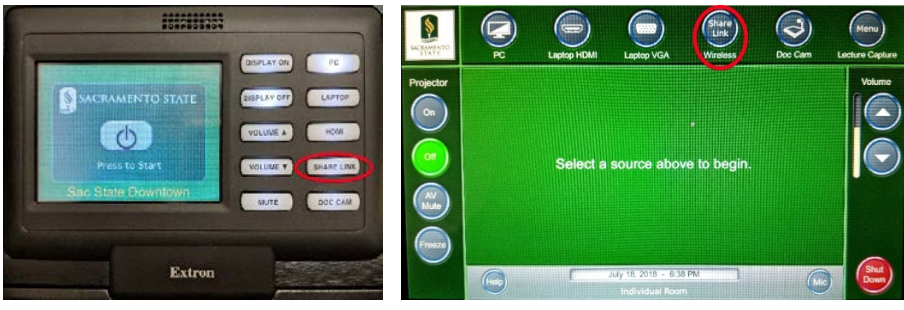

 $\triangleright$  Navigate to the IP address displayed on screen using a web browser.

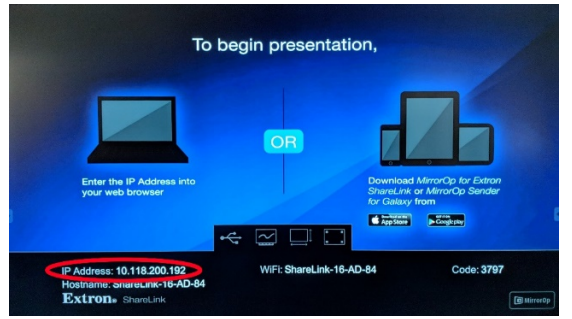

 $\triangleright$  Click on the button that matches your computer's operating system. Download, then open the software.

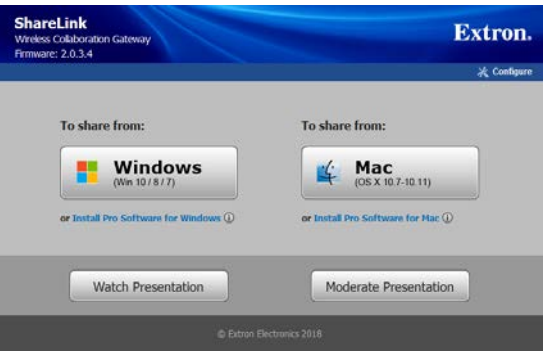

 $\triangleright$  Type in the code shown. Click "Connect" then the large play button.

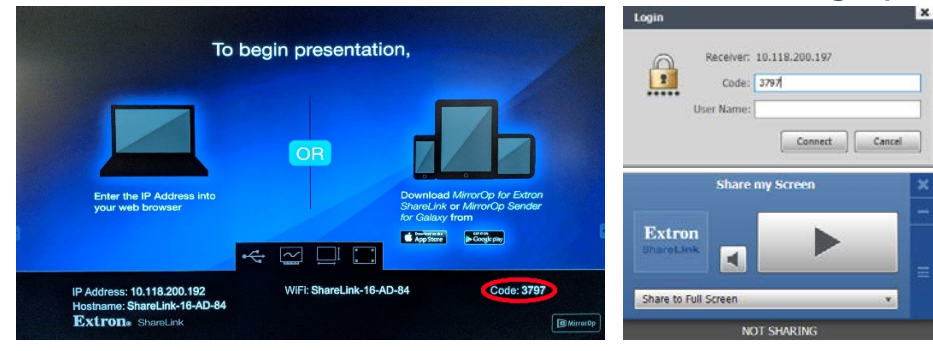

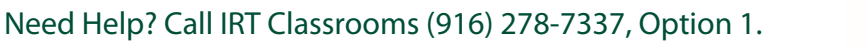

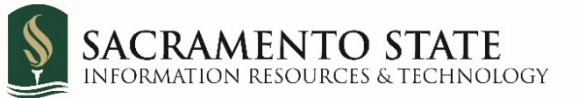